## **Configure HackerRank for Single Sign-On**

Configuring HackerRank for single sign-on (SSO) enables administrators to manage users of Citrix ADC. Users can securely log on to HackerRank by using the enterprise credentials.

## **Prerequisite**

Browser Requirements: Internet Explorer 11 and above

## **To configure HackerRank for SSO by using SAML:**

- 1. In a browser, type [https://www.hackerrank.com/work/login?](https://www.hackerrank.com/work/login) and press **Enter**.
- 2. Type your HackerRank admin account credentials (**Email Address** and **Password**) and click **Log In**.

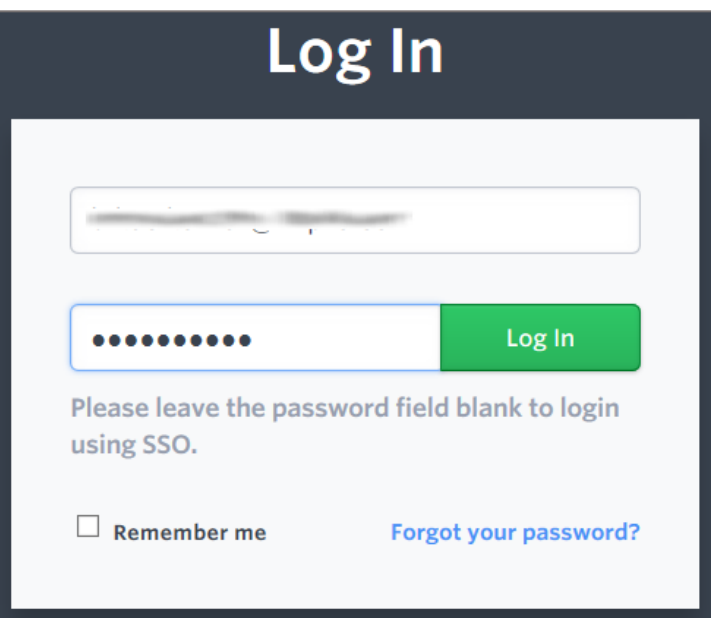

3. In the dashboard page, click the user account from the top-right corner and select **Settings**.

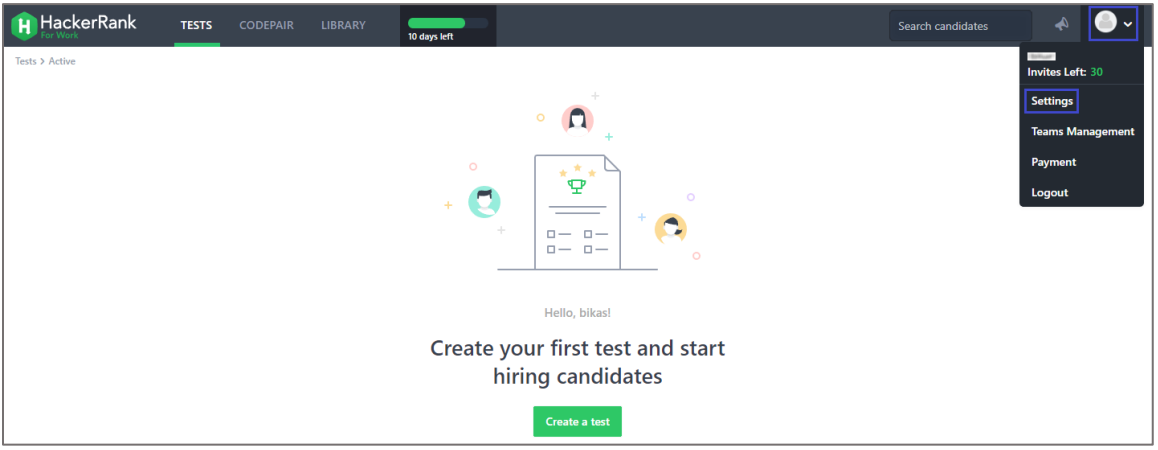

- 4. In the left pane, click **SSO Settings** under **USER**.
- 5. Enter the values for the following fields:

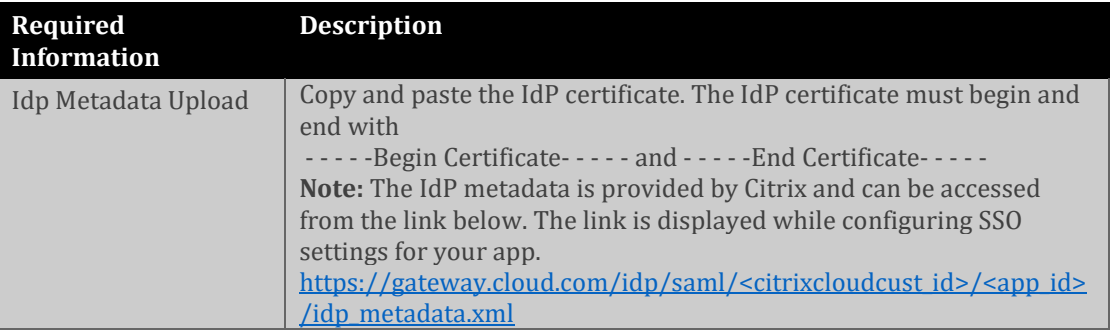

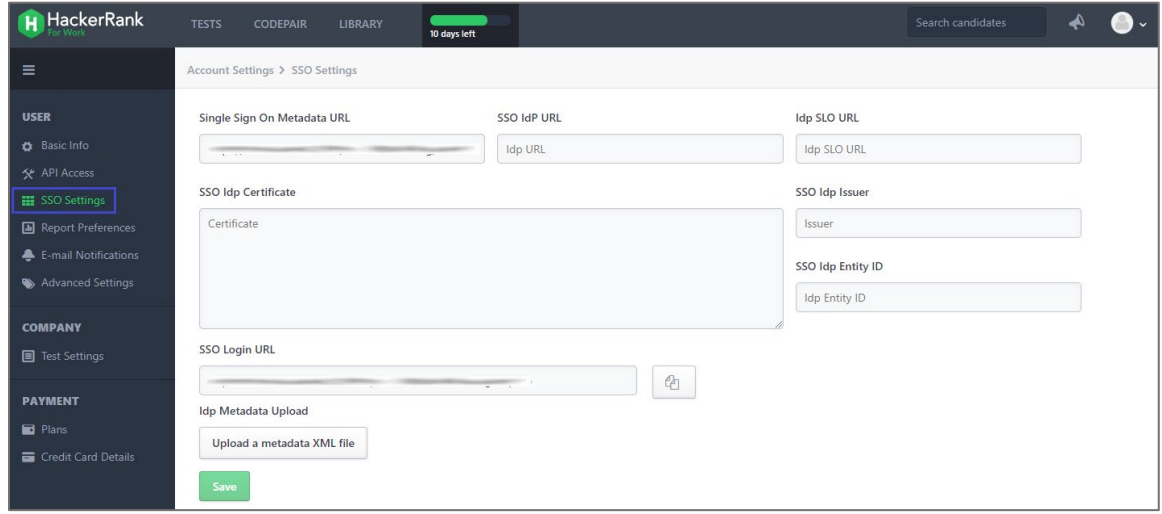

6. Finally, click **Save**.